Can run Stock Turnover Report for the last 12 period

# **Installing report**

To install the report see the installation instructions at http://tinyurl.com/yj9m8mp

# **Select the report from the Moneyworks Report menu**

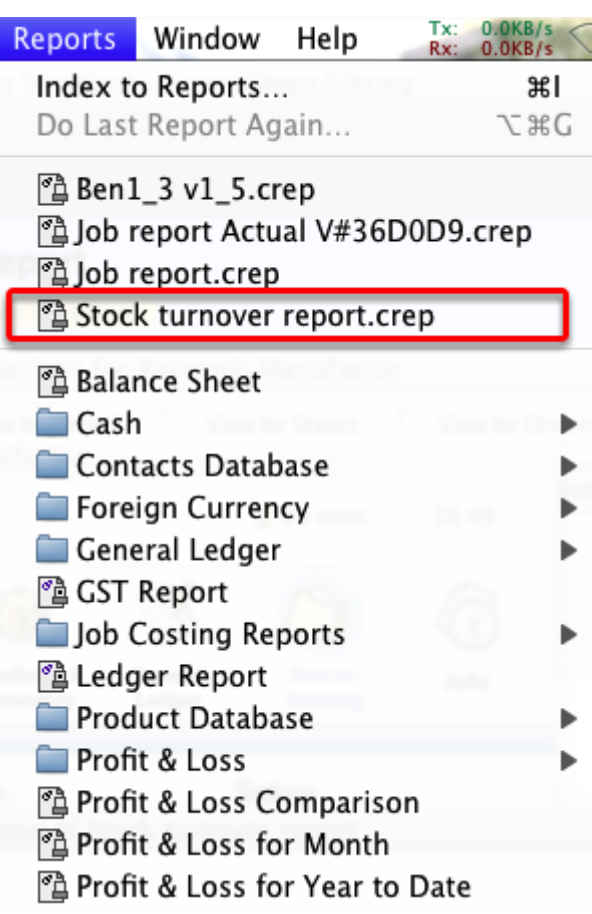

Choose **Stock Turnover Report** from the report menu

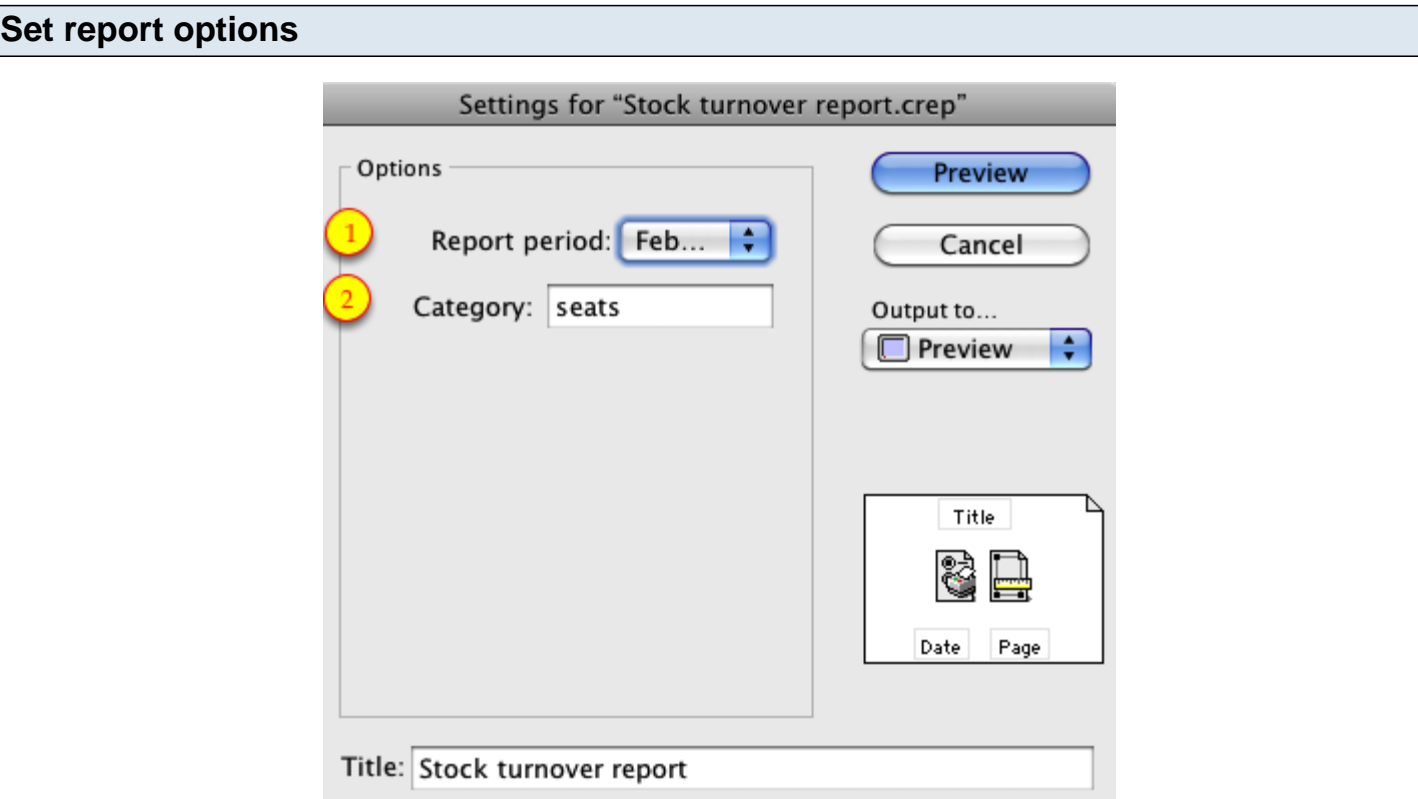

#### **1. Report Period:**

Choose the report period you want to run report upto.

## **2. Category:**

Category1 field of the **Product.** Type **@** to run report for all products.

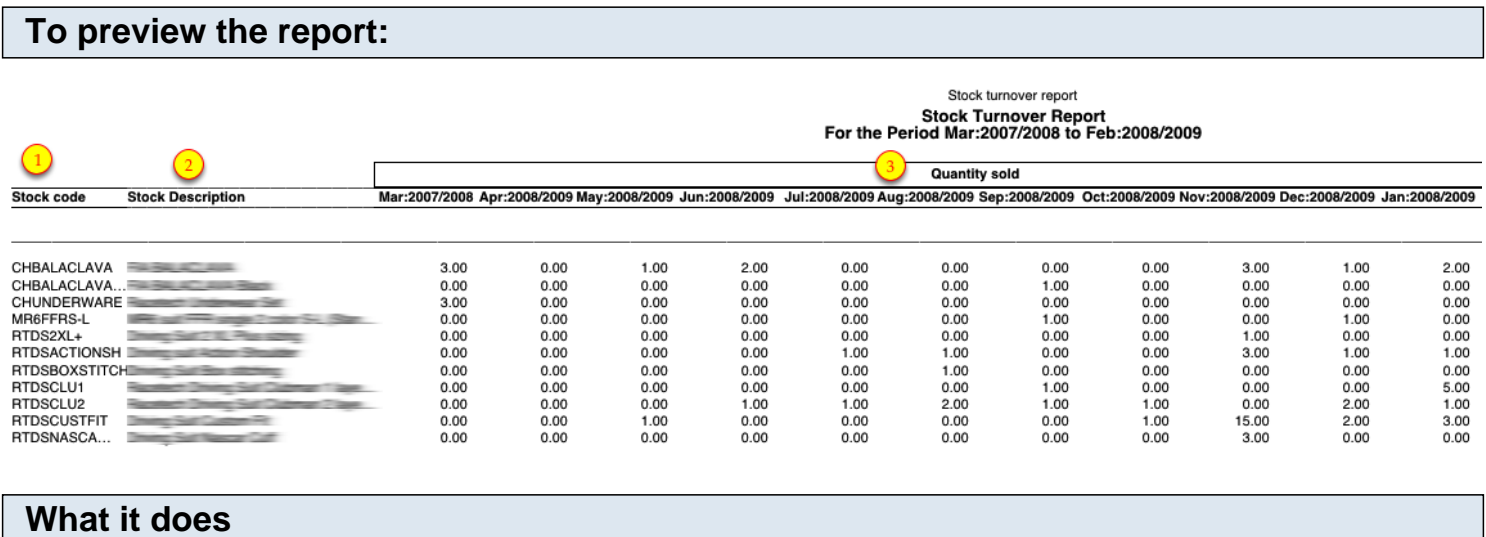

This report displays the stock turnover (in some countries the "stock turn") of some or all products for the last 12 periods, showing total qty sales, stock qty at the report period and gross profit.

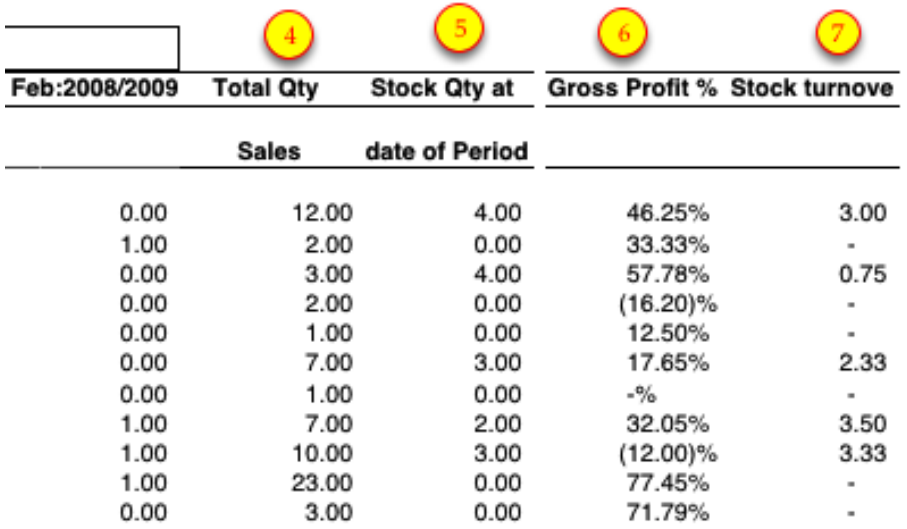

Choose **preview** from the **Output to** popup menu and click the **preview** button.

## **Report Columns:**

- 1. Stock Code: Product Code
- 2. Stock Description: Description of the Product.
- 3. Quantity Sold: Quantity sold in different period.
- 4. Total Qty Sales: Total Qty sales of all Period.
- 5. Stock Qty at the date of Period: Stock on Hand upto choosen period.
- 6. Gross Profit%: Gross profit % for each stock.
- 7. Stock Turnover: Stock Turnover for the each stock. Total Stock divided by Stock On Hand.